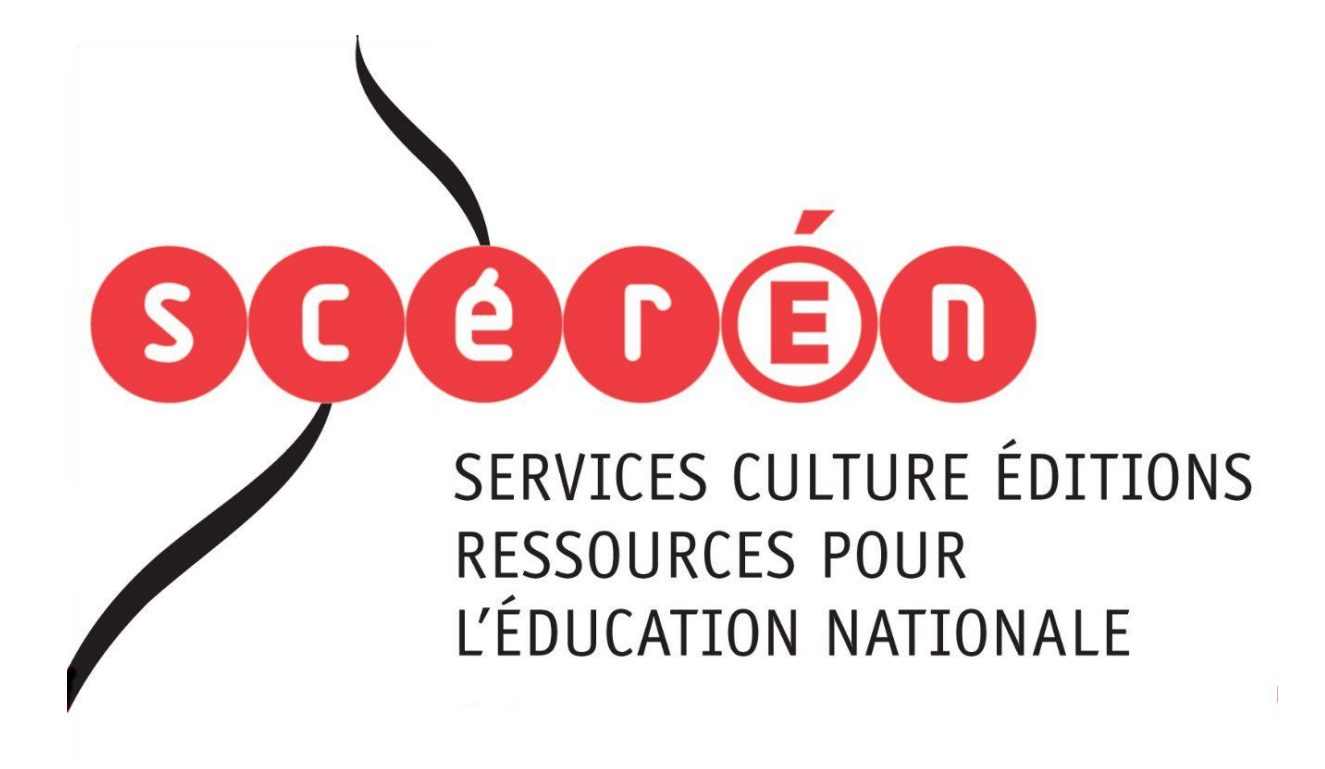

**Ce document a été numérisé par le CRDP de Montpellier pour la Base Nationale des Sujets d'Examens de l'enseignement professionnel**

Ce fichier numérique ne peut être reproduit, représenté, adapté ou traduit sans autorisation.

# **BEP**

**ÉLABORATION DE PROJETS SESSION 2013** EP2 **BARÉME DE NOTATION<br>
a demande<br>
a demande<br>
a mande<br>
mande<br>
a le pages, bord perdu)<br> \begin{pmatrix} 4 & 0 \\ 0 & 0 \\ 0 & 0 \\ 0 & 0 \\ 0 & 0 \\ 0 & 0 \\ 0 & 0 \\ 0 & 0 \\ 0 & 0 \\ 0 & 0 \\ 0 & 0 \\ 0 & 0 \\ 0 & 0 \\ 0 & 0 \\ 0 & 0 \\ 0 & 0 \\ 0 & 0 \\ 0 & 0 \\ 0 & 0 \\ 0 & 0 \\ 0 & 0 \\ 0 &** 

# **MÉTIERS D'ART**

# **DE COMMUNICATION VISUELLE**

RÉALISATION D'UN PROJET DE COMMUNICATION VISUELLE

BEP Métiers d'art Élaboration de projets de Communication Visuell

ÉPREUVE : EP2 Réalisation d'un projet de communication visuel

Ce sujet comporte 4 pages numérotées de 1/4 à 4/4

## **CRITÈRES D'ÉVALUATION ET BARÈME DE NOTATION**

#### **Dessin vectoriel :**

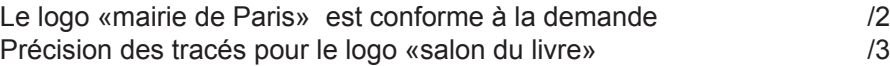

#### **Montage photographique :**

### *visuel 1*

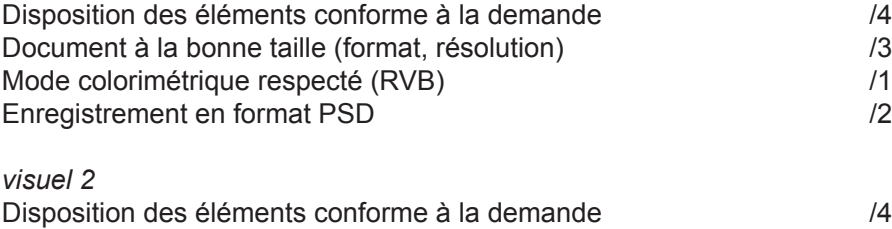

Enregistrement en format PSD /2<br>Enregistrement en format aplati /2<br>2 Enregistrement en format aplati<br>
Mode colorimétrique respecté (CMJN)  $/2$ Mode colorimétrique respecté (CMJN)

#### **Mise en page :**

Respect de la demande (format, marges, nombre de pages, bord perdu) /4 Placement corrects des éléments<br>Travail sur la maquette /4 Travail sur la maquette

### **Organisation du dossier final :**

Dossier de flashage complet /3<br>PDF haute qualité présent /2 PDF haute qualité présent

**/40**

Résidents de Prét

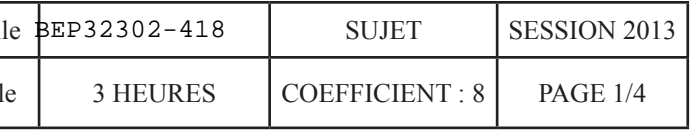

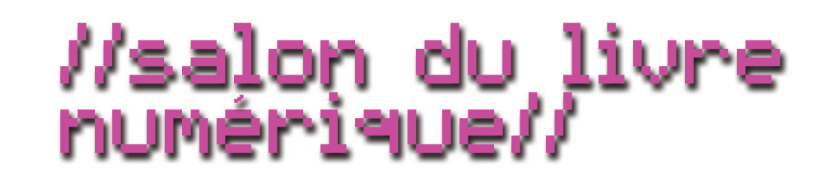

# **Brief**

*La métamorphose numérique du livre est engagée depuis une vingtaine d'années. Elle a connu plusieurs paliers : l'informatisation de l'imprimerie, la suprématie de l'ordinateur, l'apparition avec le web des premiers «écrits d'écran» et des premières pratiques de lecture numérique, l'ascension des moteurs de recherche, la librairie en ligne, la numérisation des bibliothèques et des livres d'édition et enfin l'apparition du livre numérique.*

*Le salon du livre numérique propose de présenter, d'expliquer et de promouvoir ce nouveau type de média à un large public.*

> Le montage photographique de la couverture s'effectue en deux temps dans un logiciel bitmap. À partir des fichiers fournis et des explications données page 3/4, vous réaliserez le visuel n°1. Ce visuel sera ensuite intégré dans le fichier de la tablette (visuel n°2) afin d'obtenir le visuel final. **Ref**<br> **Ref**<br> **Referred**<br> **Referred**<br> **Referred**<br> **Referred**<br> **Referred**<br> **Referred**<br> **Referred**<br> **Referred**<br> **Referred**<br> **Referred**<br> **Referred**<br> **Referred**<br> **Referred**<br> **Referred**<br> **Referred**<br> **Referred**<br> **Referred**

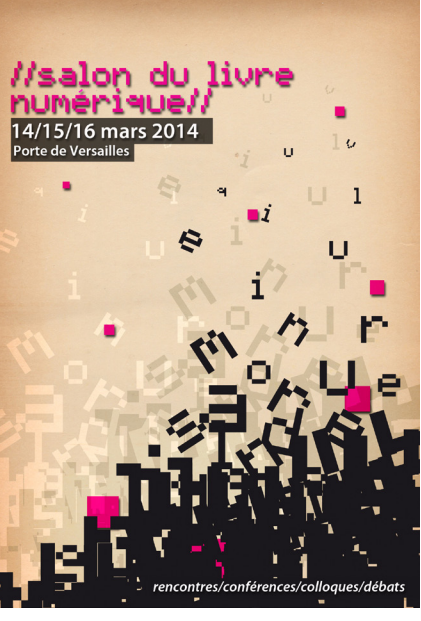

# **Demande**

On vous demande de réaliser la première de couverture ainsi que deux pages «gabarit» de la brochure présentant la manifestion du Salon du livre numérique.

Format de la brochure : A4 ouvert, A5 fermé Impression offset quadrichromie

Vous avez à votre diposition sur le bureau de votre poste le dossier «Salon du livre numérique» qui contient tous les fichiers dont vous aurez besoin pour ce travail.

# **2 - Le montage photographique pour la couverture**

*Logo fourni «logo mairie de Paris niveaux de gris» en vectoriel*

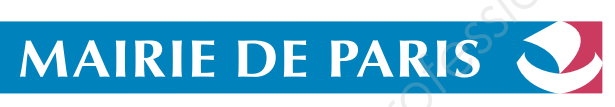

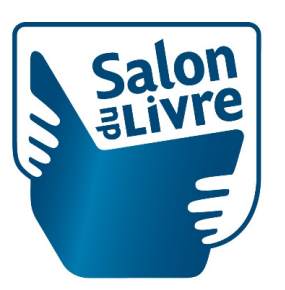

*Logo fourni en bitmap «salon du livre» à redessiner en vectoriel et remplacer rose» le bleu par du rose*

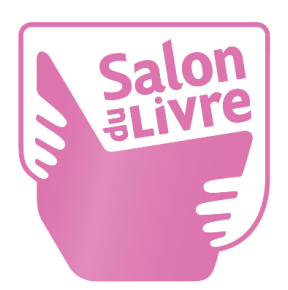

*Rose : C : 19% - M : 83% fichier à enregistrer sous le nom «salon du livre* 

*Remplacer les valeurs par les teintes suivantes : bleu : C : 94% - M : 35% - J : 7% rouge : C : 15% - M : 90% - J : 50% - N : 3% Fichier à enregistrer sous le nom «logo mairie de Paris couleur»*

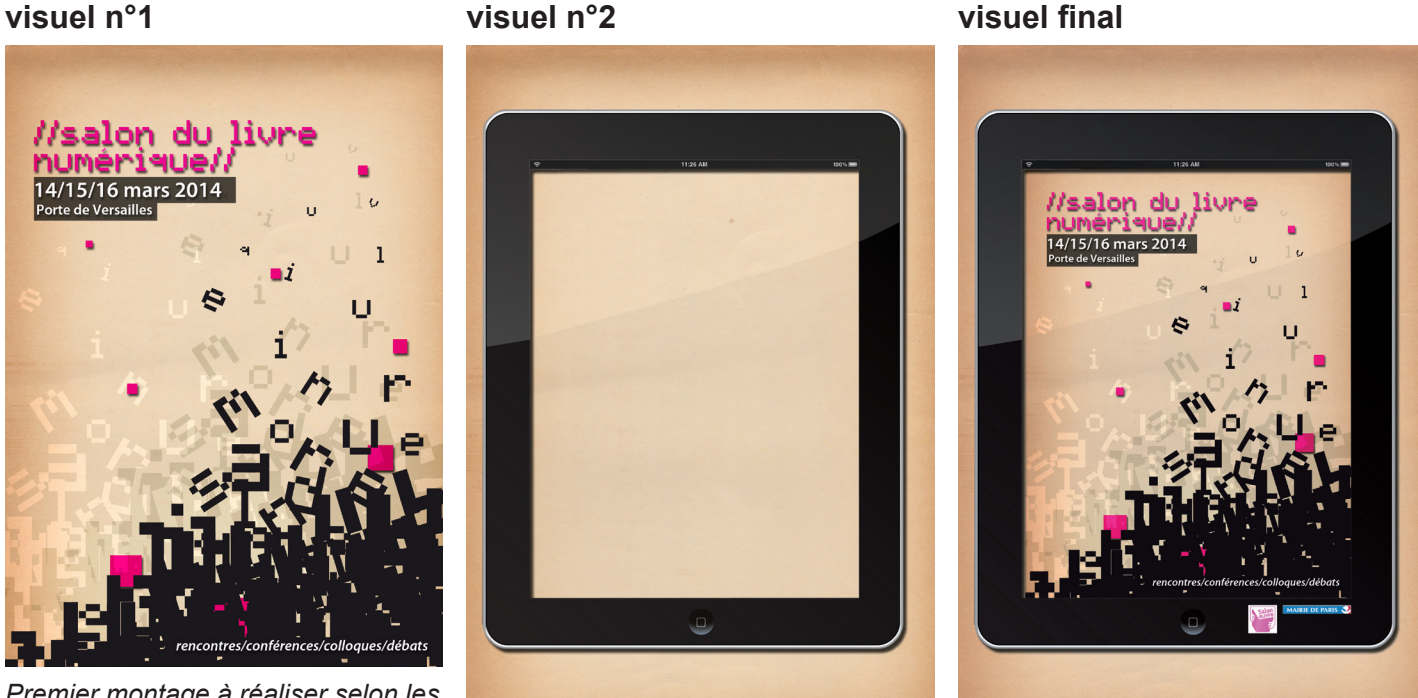

*Premier montage à réaliser selon les indications de la page 3/4 Fichier «tablette» fourni Résultat final à obtenir*

## **À rendre à la fin de l'épreuve :**

**Un dossier intitulé «Salon du livre numérique +votre numéro de candidat» contenant :**

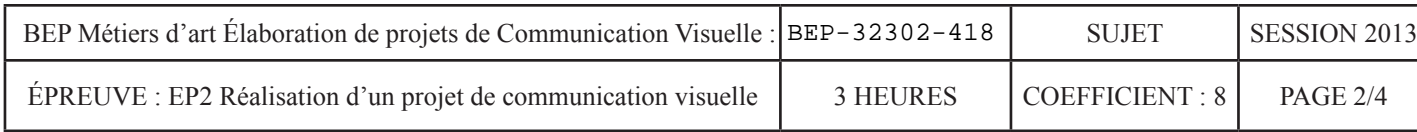

- **le PDF haute résolution de votre mise en page**
- **le dossier de flashage**
- **les montages «visuel\_1» et «visuel final» enregistrés dans un format conservant les calques**
- **les logos vectoriels «logo mairie de Paris couleur» et «salon du livre rose»**

## **1 - Réalisation des logotypes**

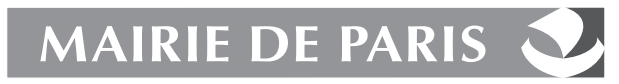

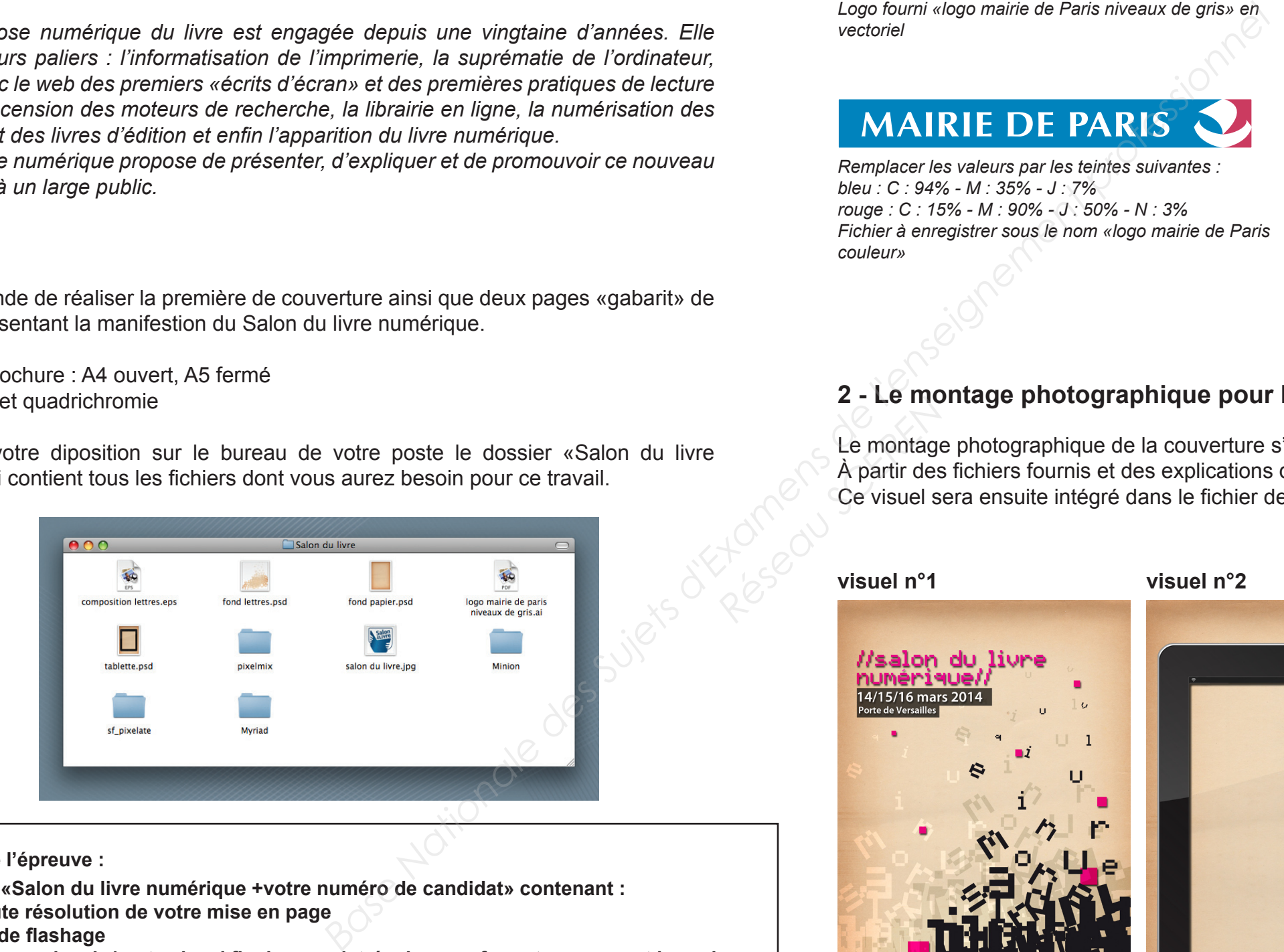

*«fond papier»*

*Police : Pixelmix corps : 26 pt - interlignage : 26 pt couleur rose : C : 19% - M : 83% Mode de fusion : produit 100% ombre portée (concevoir un accent pour le «é»)*

*Police : Myriad Pro Semi Bold corps : 14 pt mode de fusion : produit 100% ombre portée Forme carrée couleur rose : C : 19% - M : 83% mode de fusion : produit 100% ombre portée Résion : produit 100%*<br>*Résion : produit 100%*<br>*Résion : produit 100%*<br>*Résion : produit 100%*<br>*Résion : produit 100%*<br>*Résion : produit 100%* 

*Police : Myriad Pro Semi Bold corps : 21 pt mode de fusion : produit 100% ombre portée*

*Rectangle noir 100% mode de fusion : produit 70%*

*police : Myriad Pro Semi Bold italique corps : 14 pt*

*Fichier à enregistrer dans votre dossier sous le nom «visuel\_1» dans un format permettant de conserver les calques.*

*Fichier à enregistrer sous le nom «visuel\_final» dans le mode colorimétrique* 

*adéquat.*

BEP Métiers d'art Élaboration de projets de Communication Visuelle

ÉPREUVE : EP2 Réalisation d'un projet de communication visuelle

## *Sauvegardez une version dans un format permettant de conserver les calques.*

# *Indications permettant de réaliser le visuel 1 Indications permettant de réaliser le visuel final*

*Fichier «composition lettres» mode de fusion : soustraction 100%* 

*«composition lettres» mode de fusion : normal 100% «composition lettres» mode de fusion : densité couleur - 100%*

*Document à créer : 148 mm x 210 mm 300 dpi mode RVB*

*fichiers à utiliser : «fond papier» «composition lettres»*

# 14/15/16 mars 2014 Porte de Versailles

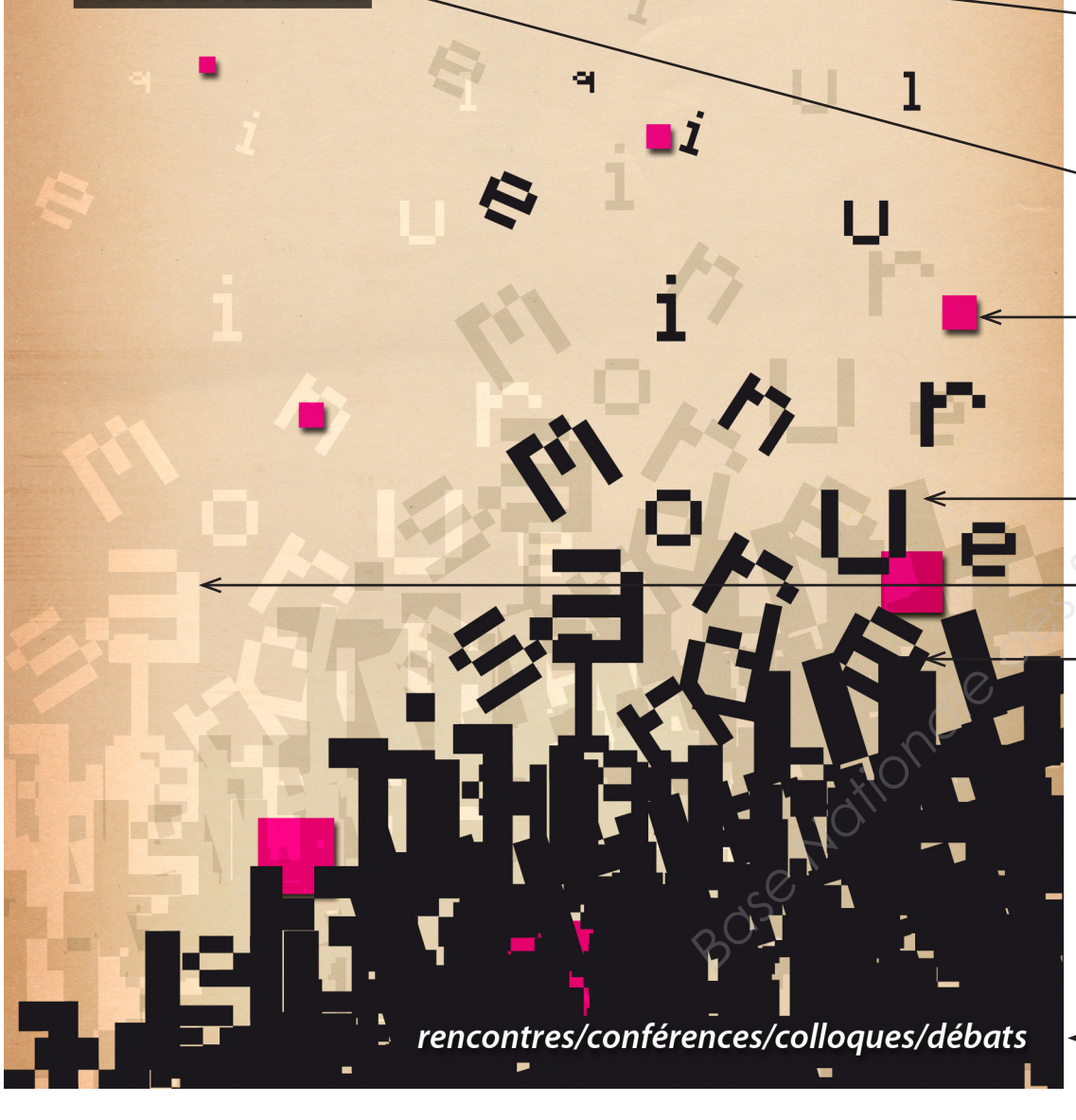

*Document à ouvrir : «tablette». Intégrez le visuel\_1, collez les deux logos précedemment réalisés.*

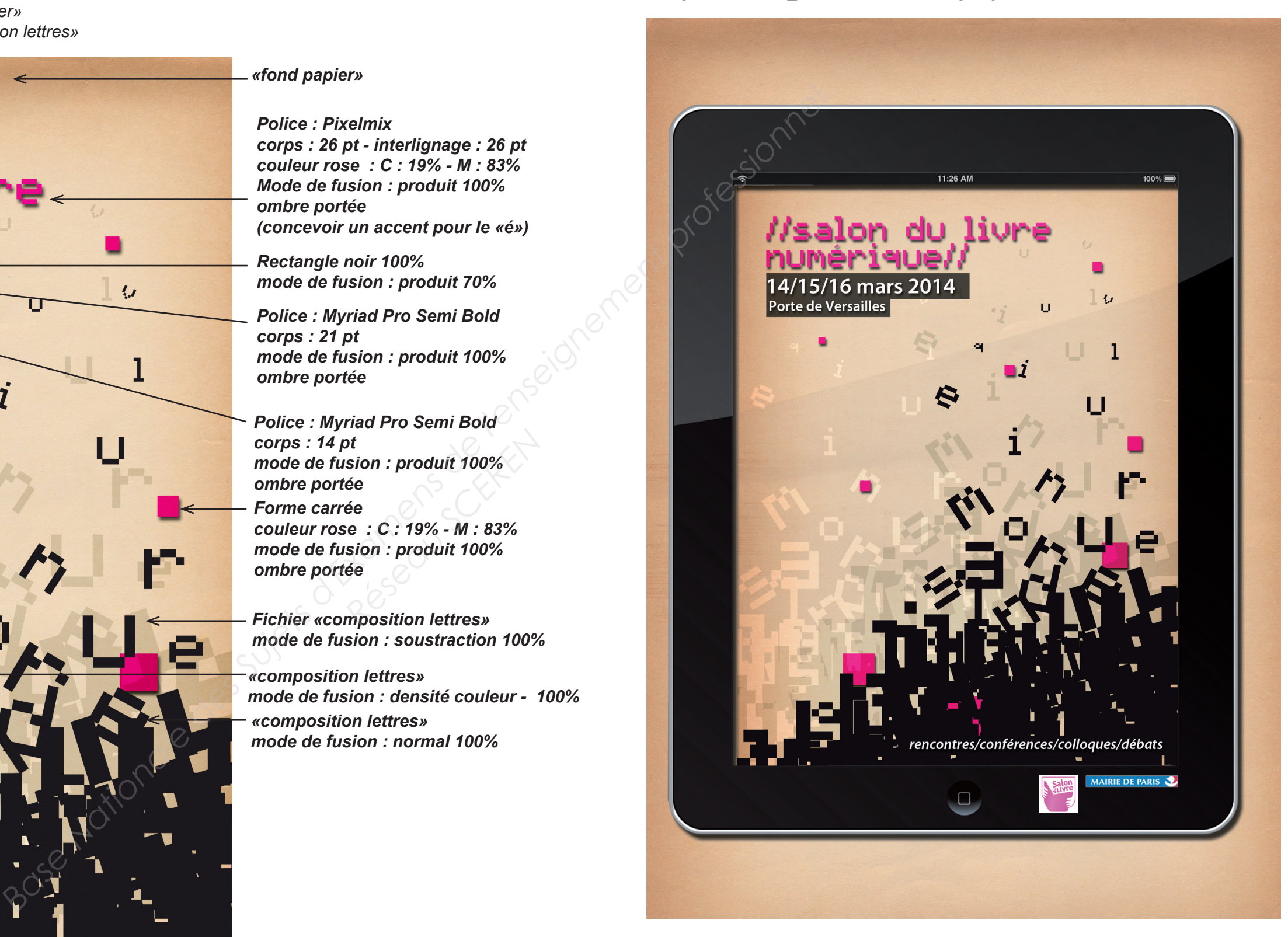

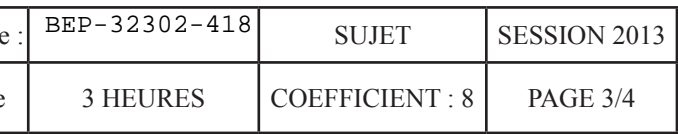

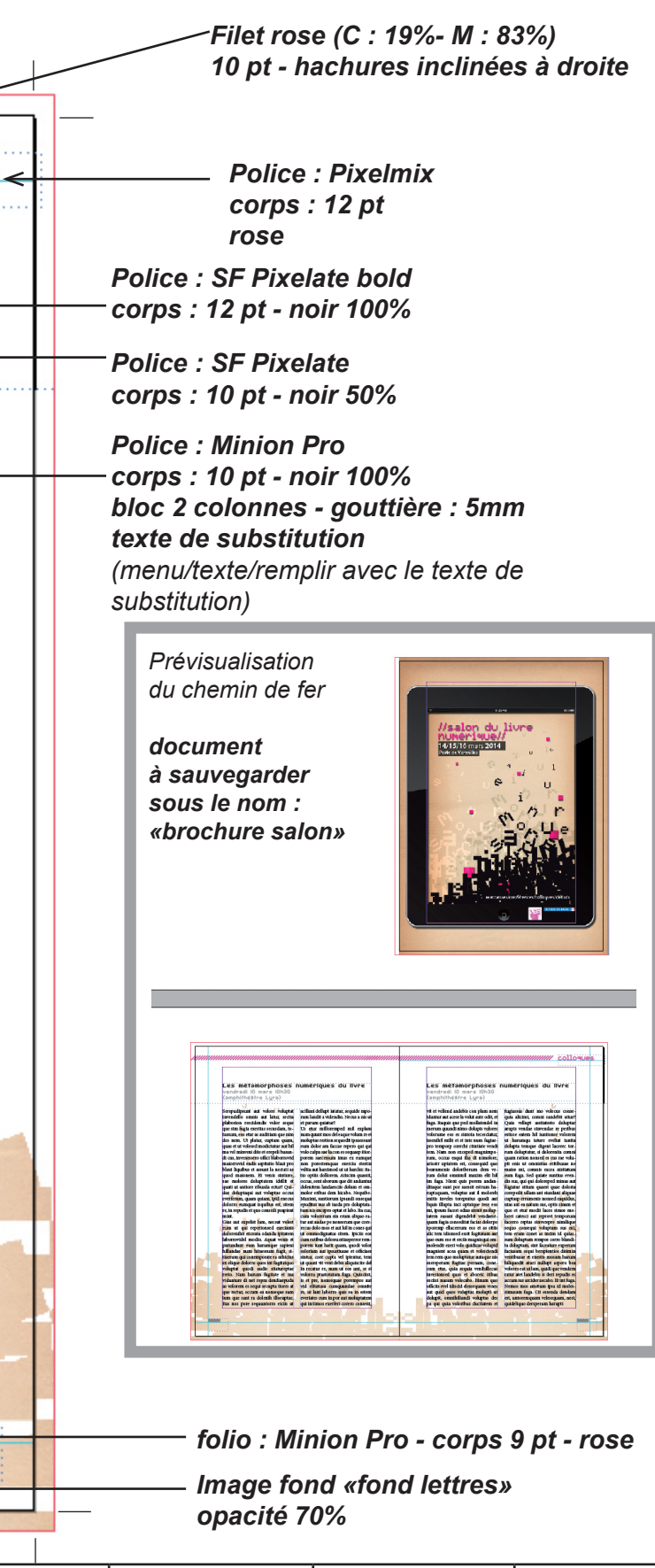

1111

 $\sim$  . . .

*Image fond «fond lettres»- symétrie axe vertical opacité 70%*

ÉPREUVE : EP2 Réalisation d'un projet de communication vis

Marges de tête : 15 mm - de pied : 20 mm - petit fond : 20 mm - grand fond : 20 mm Bords perdus : 3 mm

# **3 - La mise en page**

On vous demande de concevoir un document de 3 pages sur un logiciel de mise en page.

La page 1 sera la première de couverture que vous avez préalablement réalisée.

Les pages 2 et 3 seront l'application d'un travail sur la maquette que vous réaliserez selon les indications données ci-dessous.

Format de page : A5

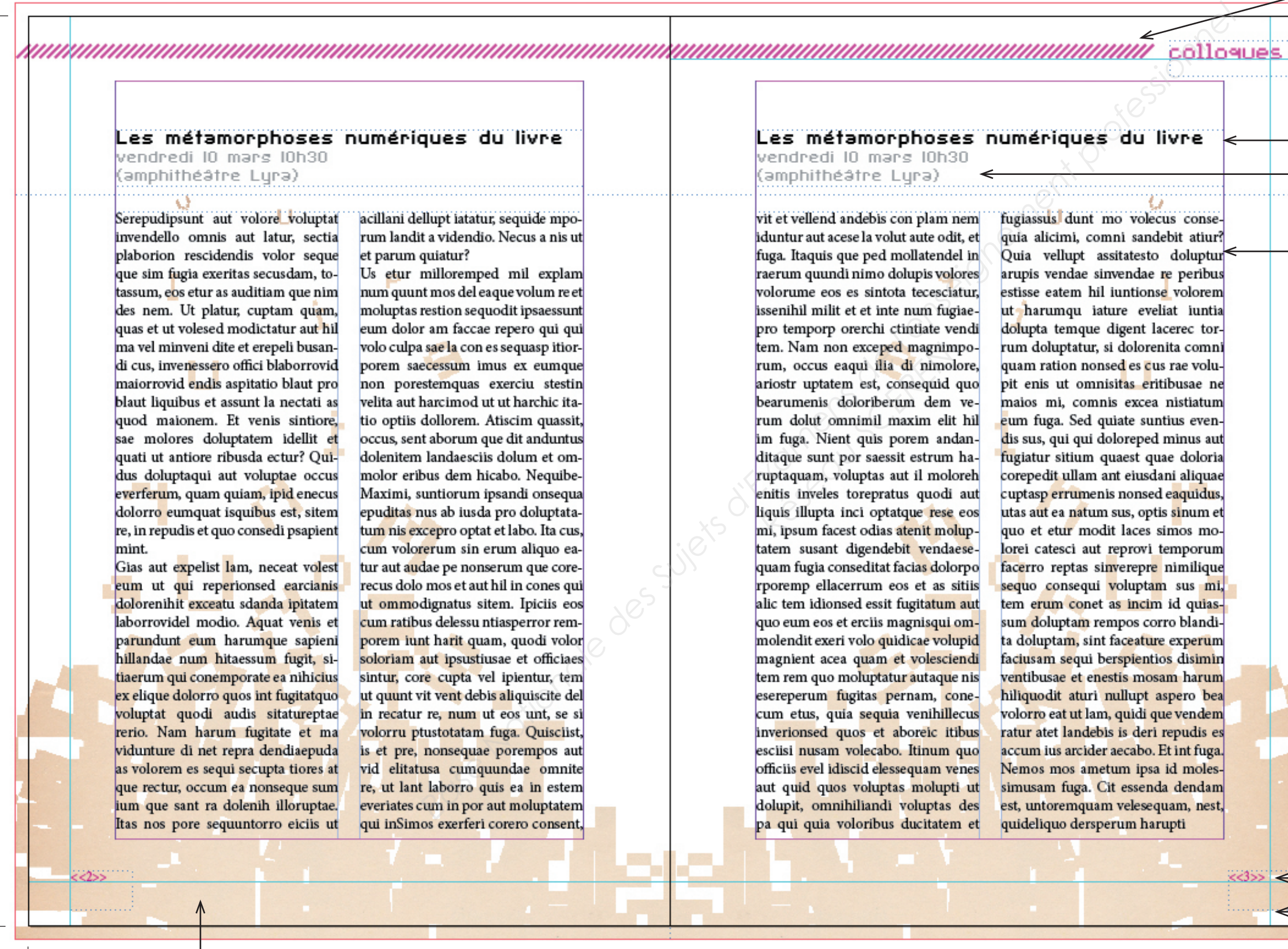

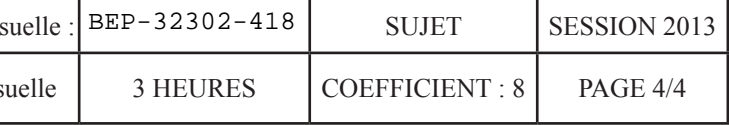